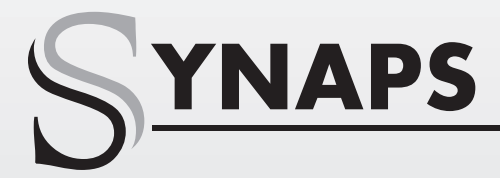

# **CSD-300**

**RO**

# Manual De Utilizare

Digital Cable Receiver

**SYNAPS** 

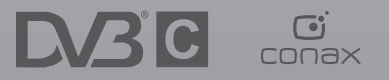

 $\circled{z}$ 

 $\alpha$ 

 $\bigcirc$ 

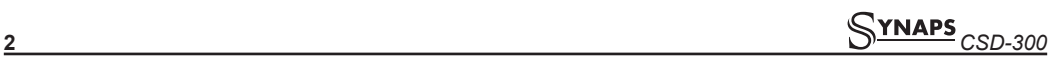

### **CUPRINS**

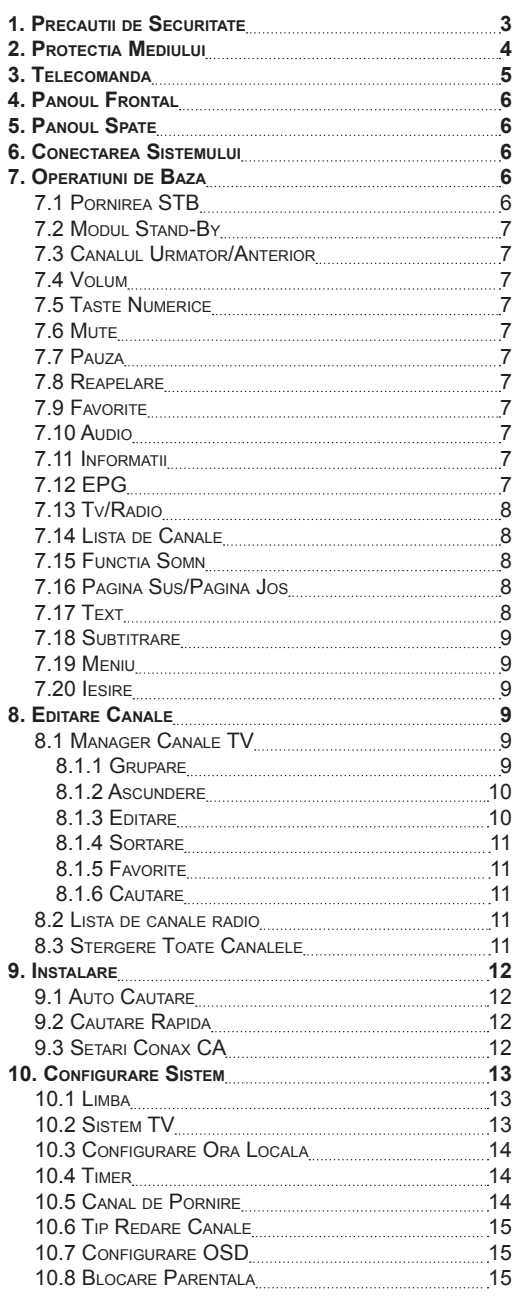

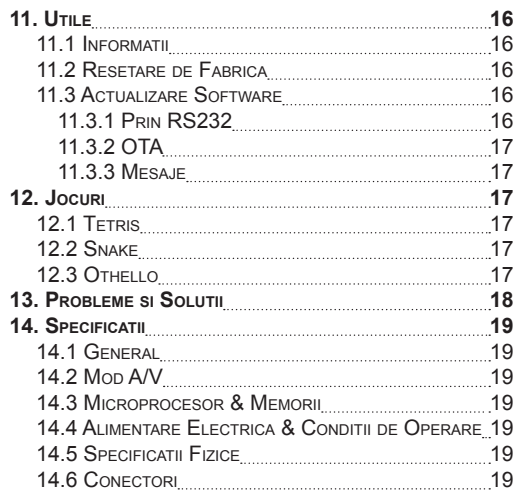

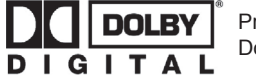

Produs sub licenţă Dolby Laboratories. Dolby şi simbolul dublu-D sunt mărci înregistrate ale Dolby Laboratories.

### **1. PRECAUTII DE SECURITATE**

#### **ATENTIE:**

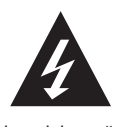

Semnul fulgerului cu săgeată, intrun triunghi echilateral, avertizează utilizatorul asupra existentei "tensiunii periculoase" si prevenirea riscului de electrocutare.

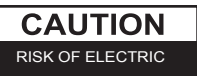

**Atentionare:** Pentru reducerea riscului de electrocutare, nu deschideti cutia aparatului. Pentru service apelati numai la personal calificat.

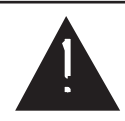

Semnul exclamării într-un triunghi echilateral avertizează utilizatorul despre operatiuni importante si intretinere (service).

**ATENTIE**: Nu utilizati acest STB in locuri unde este posibil contactul cu apa. Nu utilizati lângă vase de flori, vase cu apă, recipiente de bucătărie, spălătorii, piscine, etc.

**ATENTIE**: Nu asezati pe aparat lumânări sau lămpi de iluminat, pericol de incediu.

**ATENTIE**: Aparatul trebuie conectat la o sursă de tensiune de tipul celei descrise în instructiunile de operare sau ca cea marcată pe aparat. Dacă nu sunteti sigur de tipul alimentării electrice pe care o aveti (de ex. 120 sau 230 V), consultati dealerul dvs. local sau compania de electricitate.

**ATENTIE**: Nu deschideti cutia aparatului si nu atingeti părtile componente interioare. Consultati dealerul dvs. local pentru service de natura tehnică.

### **Notă: Pentru utilizarea corectă a acestui produs, vă rugăm cititi cu atentie acest Manual de utilizare si păstrati-l pentru utilizări viitoare.**

**Notă**: Pentru evitarea expunerii directe la radiatii, nu deschideti capacul aparatului.

**Curătarea**: După oprirea alimentării, puteti curăta cutia, panoul si telecomanda cu o cârpă fină umezită într-o solutie slabă de detergent.

**Suplimente**: Nu adăugati alte suplimente si/sau echipamente fără consimtământul producătorului; asemenea modificări pot duce la incediu, electrocutări sau alte leziuni personale.

**Asezare**: Sloturile si deschizăturile cutiei sunt prevăzute pentru ventilare si evitarea supra-încălzirii aparatului. Nu blocati aceste deschizături sau nu permiteti blocarea acestora prin plasarea STB-ului pe un pat, sofa, sau alte suprafete similare, si nici pe un radiator sau alte surse de căldură.

**Protectie cordon alimentare**: Amplasatí cordonul de alimentare în loc ferit, unde nu este călcat. Acordati atentie specială capetelor cordonului, la stecher, si la loculde iesire din aparat.

**Inserarea de obiecte si lichide**: Nu introduceti obiecte de niciun fel în acest STB prin deschizături, acestea putând provoca scurtcircuite ce pot duce la electrocutări sau incedii. Nu vărsati lichide pe STB.

**Notă**: Se poate forma condens pe aparat în următoarele conditii:

- 1. atunci când aparatul este mutat brusc de la caldură într-o cameră cu aer conditionat, la rece.
- 2. imediat după pornirea unui radiator de căldură.
- 3. într-o cameră cu aburi sau foarte umedă.

Dacă s-a format condens în interiorul aparatului, acesta poate sa functioneze necorespunzător. Pentru corectarea acestei probleme, porniti aparatul si lăsati-l să functioneze 2 ore, pentru ca umezeala să se evapore.

**Schimbare componente**: Atunci când este nevoie ca unele componente interne să fie înlocuite, utilizatorul trebuie să se asigure că tehnicianul service foloseste componente recomandate de producător sau care au aceleasi caracteristici ca si cele originale. Înlocuirile necorespunzătoare pot duce la incedii, electrocutări sau alte pericole.

**Verificare de sigurantă**: După ce aparatul a fost reparat, este necesar ca utilizatorul să solicite tehnicianului service să efectueze verificarea generală de securitate, pentru asigurarea bunei functionări a aparatului.

### **2. PROTECTIA MEDIULUI**

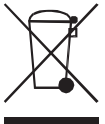

### **Atentie!**

 Produsul dvs. este marcat cu acest simbol. Acesta înseamnă că produsele electrice si electronice uzate nu trebuie amestecate cu gunoiul menajer. Există un sistem de colectie separată pentru aceste deseuri.

### **Informatii despre depozitarea deseurilor (utilizatori privati) în Uniunea Europeană**

Echipamentele electrice si electronice uzate, trebuie tratate separat, în acord cu legislatia în vigoare, care cere tratament, recuperare si reciclare corespunzătoare echipamentelor electrice si electronice. Conform implementării statelor membre, utilizatorii privati din statele UE pot returna echipamentele electrice si electronice uzate, în spatiile de colectare speciale, gratuit\*. În unele tări\* vânzătorii locali pot de asemenea prelua produsele dvs. vechi, gratuit, dacă veti cumpăra un produs similar nou. \*) Vă rugăm contactati autoritătile locale pentru detalii.

Dacă echipamentul dvs. electric sau electronic uzat are baterii sau acumulatori, vă rugăm depozitati aceste deseuri separat, în concordantă cu cerintele locale.

Prin depozitarea corectă a acestui produs veti ajuta la tratarea, recuperarea si reciclarea corectă a deseurilor si prin aceasta la prevenirea potentialelor efecte negative asupra mediului si sănătătii umane în cazul depozitării necorespunzătoare.

#### **Informatii despre depozitarea deseurilor pentru persoane juridice În Uniunea Europeană**

Dacă produsul este utilizat de persoane juridice si doriti să-l aruncati:

Vă rugăm contactati dealerul local care vă va informa despre returnarea produsului uzat. Puteti fi taxat pentru costul apărut la preluarea si reciclarea produselor mici (si cantitati mici), de către centrul local de reciclare,

### **În tări din afara UE**

Dacă doriti aruncarea acestui produs, vă rugăm contactati autoritatile locale si întrebati despre metoda corectă de depozitare.

### **3. TELECOMANDA**

Cu ajutorul telecomenzii puteti porni/opri receptorul, opera meniul pe ecran, si utiliza o varietate de taste rapide.

### **PORNIRE**

Pentru pornirea receptorului din standby sau comutarea în standby.

### **MUTE**

Utilizată pentru activarea sau dezactivarea sunetului **MENU**

Afisează Meniul principal pe ecran, sau revine la meniul sau starea anterioară

### **(ANTERIOR)**

Revine la meniul sau starea anterioară.

### **EXIT**

Anulează selectia si revine în modul de vizionare, dintr-un meniu.

### **(TV / RADIO)**

Comută între modul TV si modul Radio.

### **(INFORMATII)**

Afisează starea canalului sau informatii variate despre programul serviciului curent.

### **TASTE NUMERICE**

Folosite la selectarea canalelor sau introducerea parametrilor de programare.

### **OK**

Selectează optiuni în cadrul meniului sau confirmă date introduse.

### II **PAUZĂ**

Selectează functia înghetare.

Apăsati o dată pentru înghetarea imaginii pe ecran. Apăsati încă o dată pentru revenirea la normal.

### **TASTE** ◄**,**►

Folosite la ajustarea nivelului volumului, sau la mutarea cursorului stânga/dreapta în meniu.

### **TASTE** ▲**,**▼

Folosite la schimbarea canalelor, sau mutarea cursorului sus/jos în meniu

### **UHF**

În cazul în care TV dvs. este conectat la modulatorul RF (UHF), selectează canalul de iesire între C21 si C69 cu tastele sus/jos.

### **FAV(FAVORITE)**

Setează receiver în modul Favorite, afisează canalul favorit.

### **AUDIO**

Selectează modul audio; Stânga, Dreapta, Stereo

### **P+/P-**

Mută cursorul la pagina următoare sau anterioară, în meniu sau în lista de canale

### **TV/SAT**

Comută receptorul în modul TV sau Receptor de cablu.

 $\mathbb{R}$  zoom

Apăsati pentru selectia nivelului, de la X1 la X16.

### **(TASTA ALBĂ)**

Afisează subtitrare.

### **TIMER (TASTA GALBENĂ)**

Accesează meniul TIMER. Puteti configura pâna la 8 temporizări.

### **(TASTA ROȘIE)**

Selectează canalele si modul audio; Stânga,

#### Dreapta, Stereo.  **(TASTA VERDE)**

Afisare multicanal. Puteti alege canalul dorit cu <.>

^,v si apăsati OK pentru confirmare

#### **TELETEXT (TASTA ALBASTRĂ)**

Afisează teletextul canalului dacă există.

 **(CĂUTARE)** Pentru căutarea

rapidă a canalelor sortate alfabetic.

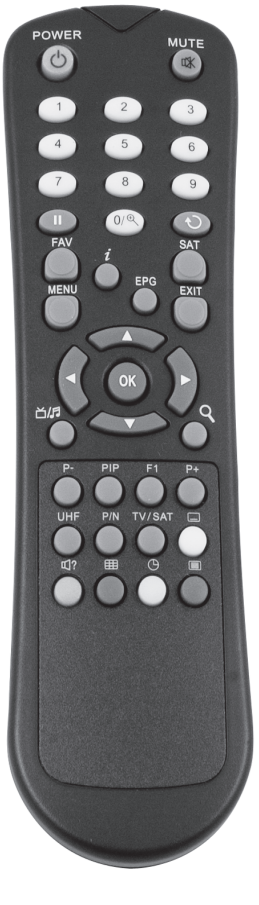

### **4. PANOUL FRONTAL**

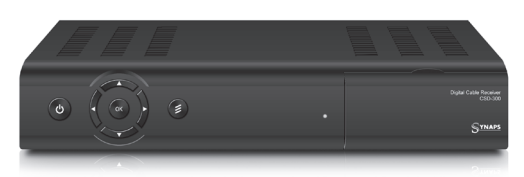

**POWER**: Pentru standby/pornirea receptorului y **TASTA MENU**: Accesează meniul principal.

**VOL<, > KEY**: Pentru ajustarea nivelului volumului, sau la mutarea cursorului stânga/dreapta în meniu. **CH ^, v KEY**: Folosite la schimbarea canalelor, sau mutarea cursorului sus/jos în meniu

**TASTA OK:** Afisează lista de canale TV/Radio, sau confirmă schimbări în meniu.

**Senzor telecomandă**: Detectează semnalul infrarosu de la telecomandă

Display Afisaj(4-Digiti/7-Segmente): Indică starea receptorului (optional)

**Led semnal**: Atunci când semnalul este puternic, acest led va ilumina.

### **5. PANOUL SPATE**

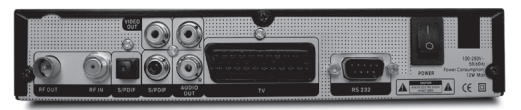

Consultati diagrama de mai jos pentru a vedea toate conexiunile posibile ale receptorului dvs.

Nu conectati stecherul aparatului la priză până nu ati efectuat si verificat toate celelalte conexiuni.

**Comutator Pornit/Oprit**: Opreste porneste alimentarea electrica.

**RF OUT**: Permite conectarea unui alt receptor.

**RF IN**: La acest port se conecteaza cablul coaxial cu semnal.

**TV**: Folosit la conectarea TV prin cablu SCART. **VIDEO**: Acest conector RCA se conectează la intrarea Video a TV.

**0/12V 50mA**: Pentru comanda unui comutator 0/12V. **AUDIO R/L**: Conectori RCA pentru conectarea unui amplificator sau sistem audio extern.

**RS 232C PORT SERIAL**: Pentru conectarea receptorului la un computer prin cablu serial.

### **6. CONECTAREA SISTEMULUI**

Există trei moduri de conectare a receptorului dvs. la TV. Pentru cele mai bune rezultate vă recomandăm sa folositi una din aceste moduri.

Conectati un capăt al cablului SCART la mufa TV(SCART) a receptorului iar celălalt capăt la mufa SCART de la TV.

Conectati un capăt al cablului RCA la mufele RCA din spatele receptorului iar celălalt capăt la la mufele RCA de la TV.

Dacă TV dvs. nu are mufe RCA, conectati un cablu coaxial RF între mufa TV a receptorului si intrarea RF a TV dvs.

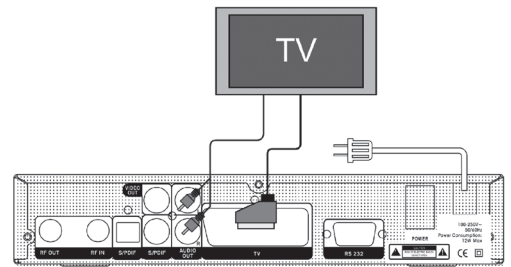

În final conectati cablul coaxial la intrarea in receptor

### **Cu audio extern / Sistem Hi-Fi**

Pentru conectarea unui sistem Audio Hi-Fi, receptorul este prevăzut cu conectori RCA marcati ca Audio L si R.

Conectati un cablu RCA stereo de la mufele AUDIO L, R ale receptorului, la una din intrările LINE, AUX, SPARE sau EXTRA ale sistemului Hi-Fi.

### **7. OPERATIUNI DE BAZA**

### **7.1 Pornirea STB**

Mai întâi, apăsati butonul de alimentare generală de pe panoul spate.

Dacă STBul este folosit pentru prima dată, va reda primul canal din Lista de Canale implicită. În caz contrar, va reda ultimul canal vizionat înainte de oprire.

### **Întrebări frecvente**

**Î: Alimentarea STB este pornită si acesta nu este**  în modul standby, dar TV nu afisează nimic: R: Asigurati-vă ca la TV a fost aleasă intrarea video corectă (nu canalul TV). De exemplu, dacă ati conectat receptorul la intrarea Video1 a TV, TV trebuie sa fie comutat pe intrarea Video1.

### **Î: Alimentarea STB este pornită si acesta nu este**  în modul standby, dar TV nu afisează nimic cu **exceptia mesajului "Fără semnal".**

R: Acest lucru inseamnă că, canalul selectat nu are semnal, din următoarele cauze:

1 Canalul ales nu este disponibil. Solutia este schimbarea canalului

2 Semnalul pe canalul TV curent este prea slab. Încercati să comutati pe alte canale mai puternice Dacă problemele persistă, vă rugăm consultati dealerul dvs. local sau alti profesionisti pentru service tehnic.

3 Ati configurat LNB dual si e nevoie să modificati tipul LNBului

# *CSD-300* **7**

### **7.2 Modul standby**

- 1. Apăsarea tastei Pornire (Power)  $\phi$ ] poate activa modul standby.
- 2. În modul Standby, re-apăsarea tastei Pornire reporneste receptorul pe ultimul canal vizionat.
- 3. Utilizatorii pot decupla de asemenea stecherul pentru oprirea totală.

### **7.3 Canalul Urmator/Anterior**

Pentru schimbarea canalelor apăsati Canal sus/ Canal jos în timpul vizionării.

### **7.4 Volum**

Pentru ajustarea volumului apăsati Volum +/Volum -.

### **7.5 Taste numerice**

În timpul vizionării folositi tastele numerice si apoi apăsati tasta OK pe telecomandă pentru schimbarea canalelor.

### **7.6 Mute**

- 1. Apăsati tasta [  $\sqrt{x}$  ] pentru oprirea sunetului ce va fi afisată pe ecran.
- 2. Reapăsati tasta Mute pentru repornire.

### **7.7 Pauza**

- 1. În modul de redare apăsati tasta Pauză [ II ] , iar imaginea va îngheta, însă sunetul canalului va rămâne în continuare.
- 2. Reapăsarea tastei Pauză va reporni redarea corectă a imaginii si sunetului.

### **7.8 Reapelare**

Apăsarea tastei Anterior [  $\bigcirc$  ] va comuta direct la canalul vizionat anterior canalului curent.

### **7.9 Favorite**

1. Apăsarea tastei [FAV] va afisa în stânga ecranului fereastra "Grup Favorite".

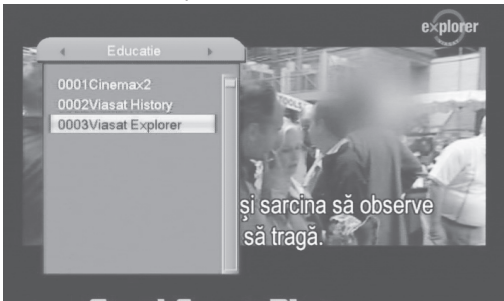

### **Good Cover Plan**

- 2. În fereastra "Grup Favorite", puteti muta selectia prin apăsarea tastelor Canal sus/Canal jos, apoi apăsati tasta OK pentru setarea programului favorit ales.
- 3. Tastele ◄,► si ▲,▼ pot implementa functia "Pagină sus/Pagină jos"
- 4. Apăsati tasta Exit pentru iesirea din meniul "Favorite".

### **? Intrebari frecvente**

### **I: De ce apare pe ecran "Nu sunt Favorite" dupa apasarea tastei FAV?**

R:Pentru ca nu ati marcat nici un canal in meniul "Favorite".

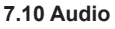

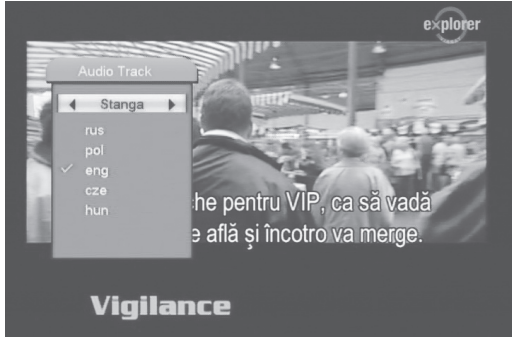

- 1. Dupa apasarea tastei Audio, va aparea pe partea dreapta a ecranului meniul "Mod Audio".
- 2. Puteti selecta Pista de sunet sau Limba audio folosind tastele: ▲,▼ si ◄,►.
- 3. Mod: Left/Right/Stereo/Mono

### **7.11 Informatii**

La apasarea tastei "Info" va aparea o fereastra de informatii pe ecran. Va afisa evenimentul extins sau serviciul de informatii in cadrul meniului.

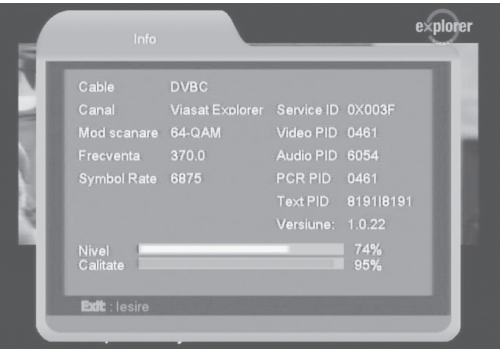

### **7.12 EPG**

- 1. Receptorul are un Ghid Electronic de Programe. Este o metoda simpla de a afla in orice moment ce emisiuni se pot viziona zilnic la televizor. Ghidul arata data si ora transmiterii programului, dar si informatii despre programul dorit. Apasati tasta [EPG] pentru folosirea ghidului.
- 2. Apasand tasta [verde] vor aparea mai multe informatii referitoare la programul actual.
- 3. Apasati tasta [Rosie] in meniul EPG pentru afisarea "Orarului". In acest meniu, puteti apasa tastele Stanga/Dreapta] pentru selectare

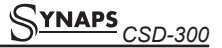

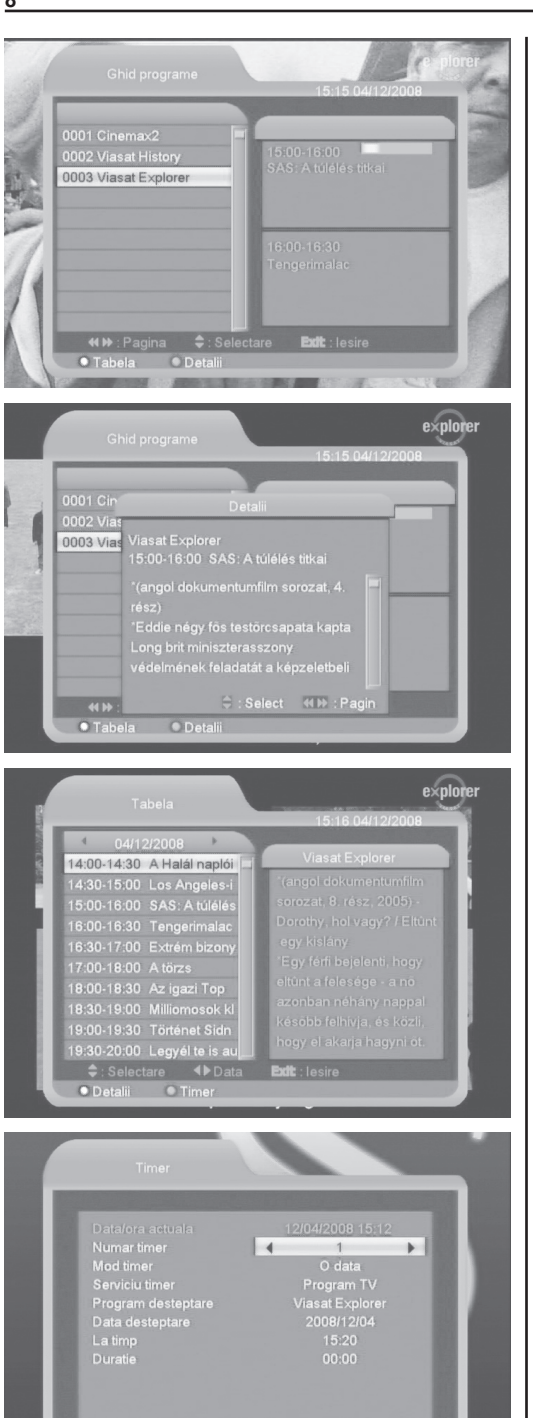

Selectare <br />
Schimba OK: Intrare E

"inapoi/ora curenta/lultimul program sau –0:30/ program urmator sau +0:30/-2:00/+2:00/ ziua curenta/ziua urmatoare". Apasati tastele [Sus/ Jos] pentru selectare "eveniment curent/ eveniment urmator ". Tasta [VERDE] afiseaza informatii detaliate

despre programul curent.

- 4. Apasati tasta [Verde] in meniul Orar deschide meniul Timer. Utilizatorul poate programa un timer dupa cum doreste.
- 5. Pentru a iesi din meniul EPG apasati tasta "Exit".

### **7.13 TV/RADIO**

Folosind tasta TV/RADIO [  $\Delta$ **/** ] puteti alege intre modurile TV si Radio.

### **7.14 Lista de canale**

1. Apasand tasta [OK] pe ecran va aparea "Lista de Canale".

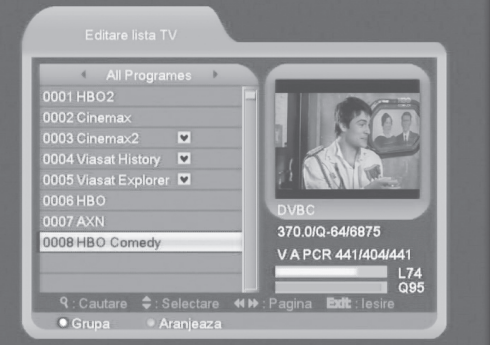

- 2. Apasati tastele [Stanga/Dreapta] pentru schimbarea grupului.
- 3. Apasati tastele [Sus/Jos] pentru a muta selectia si apoi apasati tasta [OK] pentru redarea canalului selectat.
- 4. Apasati tasta [Pagina Sus/Jos] pentru schimbare pagina.
- 5. Apasati tasta [Exit] pentru a iesi din lista de canale.

### **7.15 Functia Somn**

- 1. Aceasta functie programeaza timer-ul de oprire automata. Atunci cand programati acest timer, si timpul programat a expirat, receptorul va intra automat in modul standby.
- 2. Apasarea tastei [TIMER], va comuta modul Somn intre Oprit si 10/30/60/90/120 minute.

### **7.16 Pagina Sus/Pagina Jos**

1. In lista de canale, apasati tastele [Pagina+/ Pagina-] pentru schimbarea paginii.

### **7.17 TEXT**

1. Prin apasarea tastei [TEXT] in modul normal de vizionare, deschideti pagina de teletext a canalului curent, daca aceasta este disponibila.

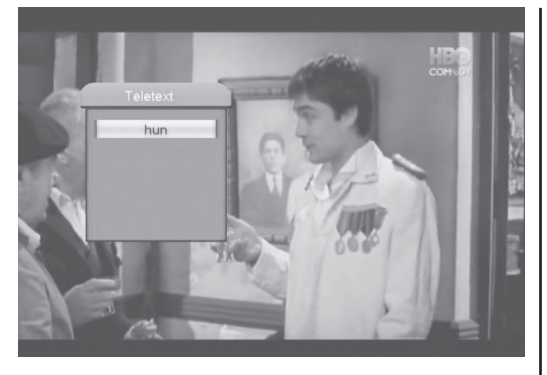

2. Daca respectivul canal nu are informatii teletext, va fi afisat pe ecran mesajul "Fara date Teletext".

### **7.18 Subtitrare**

1. Apasand tasta [SUBTITRARE] in modul normal de vizionare, puteti porni sau opri subtitrarea.

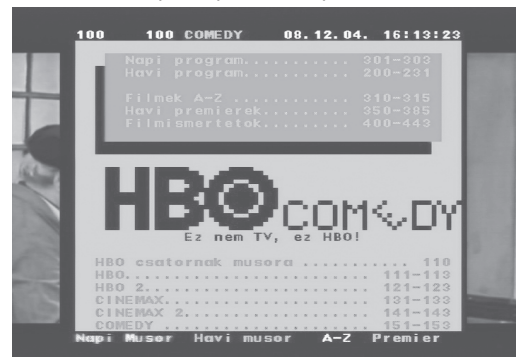

### **7.19 Meniu**

1. Apasati tasta [MENU] pentru afisarea meniului, iesirea din meniul curent sau revenirea la meniul anterior.

### **7.20 Iesire**

1. Apasati tasta [EXIT] pentru iesire din meniul curent.

### **8. EDITARE CANALE**

Apasand tasta [Meniu] pe ecran va aparea imaginea de mai jos:

- 1. Apasati tastele [Stanga/Dreapta] pentru a selecta submeniul dorit: Editare Canale, Instalare, Configurare sistem, Utile si Jocuri.
- 2. Apasati [OK] pentru accesare.

In meniul "Editare Canale":

- 1. Apasati tastele [Sus/jos]pentru a selecta submeniul dorit: Lista canale TV, Lista canale Radio Stergere toate.
- 2 Apasati [OK] pentru a accesa optiunea selectata.

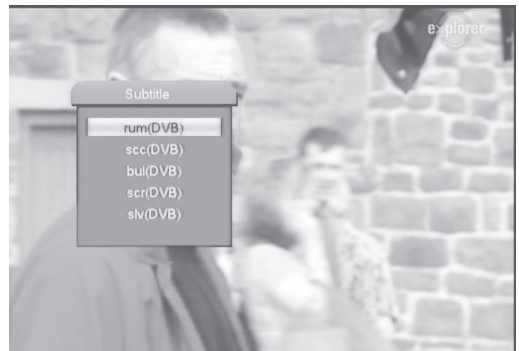

### **8.1 Manager Canale TV**

La accesarea meniului "Manager canale TV", va fi afisat meniul din imaginea de mai jos.

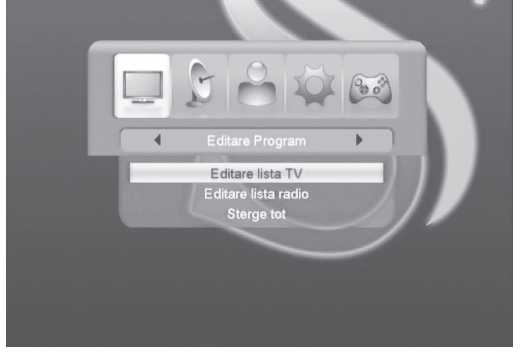

- 1. Puteti muta cursorul (bara colorata) in sus si in jos cu ajutorul sagetilor de pe telecomanda.
- 2. Sau puteti folosi tastele Pagina sus sau Pagina jos pentru a sari o intreaga pagina.
- 3. Puteti apasa tastele Volum stanga/dreapta, pentru a schimba grupul in care lucrati.
- 4. Puteti apasa meniu sau Exit pentru a iesi din acest submeniu.
- 5. Apasati tastele colorate pentru a activa functia dorita.
- **8.1.1 Grupare**

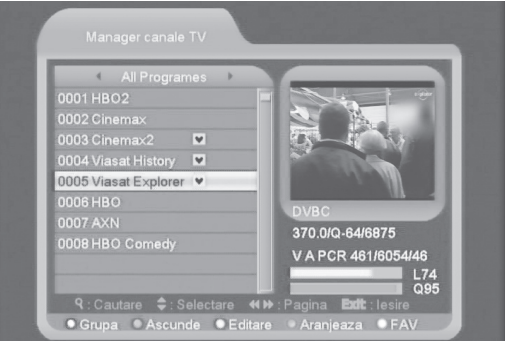

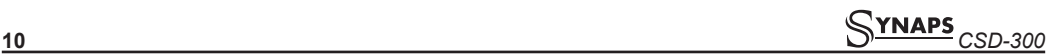

- 1. Apasati tasta Rosie pentru a accesa meniul.
- 2. Puteti muta cursorul (bara colorata) in sus si in jos cu ajutorul sagetilor de pe telecomanda, si apasati [OK] pentru a selecta grupul
- 3. Apasati meniu pentru a iesi din lista.

### **8.1.2 Ascundere**

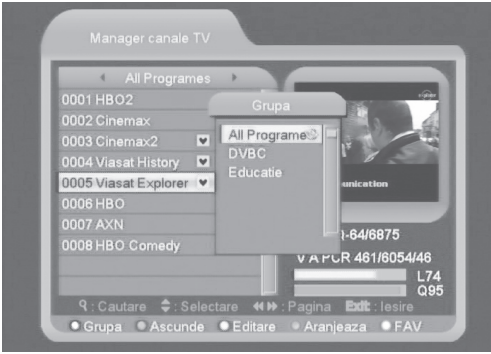

- 1. In meniul "Manager canale TV", pentru a marca programul (ne)dorit, un semn va aparea langa numele canalului.
- 2. Dupa Salvare si Iesire, programul nu va mai aparea la schimbarea canalelor in modul de vizionare.

### **8.1.3 Editare**

Apasand tasta [Galbena va aparea o fereastra care va cere introducerea parolei, parola de baza este"0000". Daca parola este corecta va aparea imaginea de mai jos.

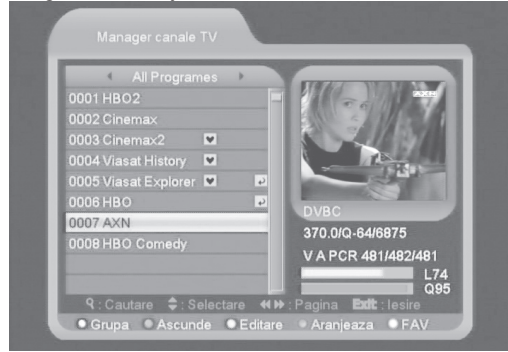

### **8.1.3.1 Stergere**

- 1. In acest meniu apasati tasta Rosie pentru a marca canalele destinate stergerii, a 2-a apasare va sterge marcajul.
- 2. La parasirea meniului cu tasta Exit, in fereastra de dialog selectati DA (Yes) pentru a salva modificarile.

### **8.1.3.2 Creaza**

Apasand tasta Verde, va aparea o fereastra de creare canal

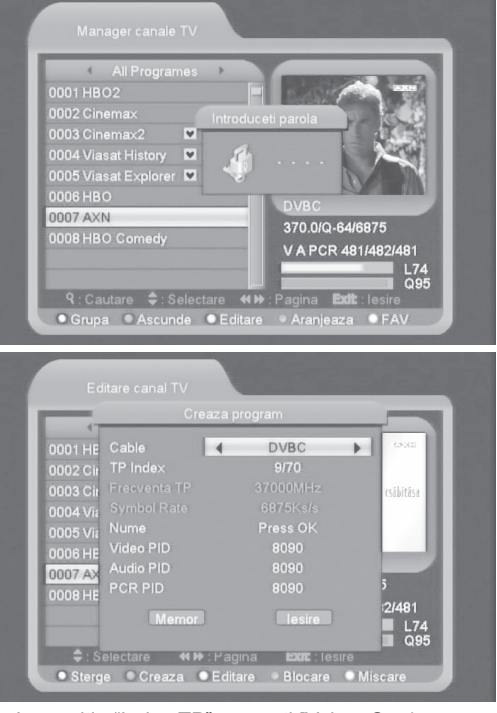

- 1. La pozitia "Index TP", apasati [Volum Sus/ Volum Jos] pentru schimbare numar TP, iar urmatoarele 3 pozitii vor afisa parametrii corespunzatori.
- 2. Apasati tasta [OK] pe campul "Nume" pentru editarea numelui canalului cu tastatura virtuala.
- 3. Introduceti direct parametrii "Video PID", "Audio PID" si "PCR PID".
- 4. Dupa modificare, mutati selectia pe campul "Memorare" si apoi apasati tasta [OK], pentru memorare si iesire din modul "Editare". In caz contrar, abandonati editarea fara memorare, apasand tasta [Exit] .

### **8.1.3.3 Editare**

Apasarea tastei [Galbene], va afisa pe ecran meniul de mai jos:

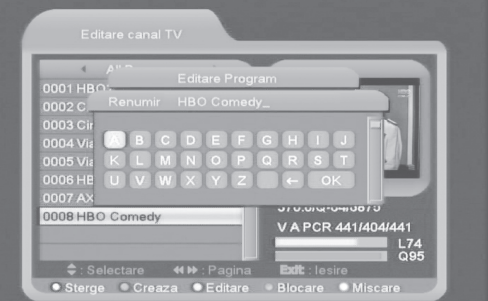

## *CSD-300* **11 11**

- 1. Apasati tasta [OK] pe campul "Nume" pentru editarea numelui canalului cu tastatura virtuala.
- 2. Introduceti direct parametrii "Video PID", "Audio PID" si "PCR PID".
- 3. Dupa modificare, mutati selectia pe campul "Memorare" si apoi apasati tasta [OK], pentru memorare si iesire din modul "Editare". In caz contrar, abandonati editarea fara memorare, apasand tasta [Exit.

### **8.1.3.4 Blocare**

Apasati tasta [Albastra] pentru a marca canalul dorit. Dupa salvare si Iesire, acest canal se va putea viziona numai prin introducerea parolei corecte.

### **8.1.3.5 Mutare**

- 1. Apasati tasta [Alba] pentru a selecta canalul pe care doriti sa-l mutati.
- 2. Cu tastele Sus/Jos se efectueaza mutarea canalelor dorite
- 3. Apasati [OK] pentru confirmarea locatiei.
- 4. La iesirea din acest meniu vi se va cere salvarea modificarilor. Selectati "Da" pentru memorarea modificarilor.

### **8.1.4 Sortare**

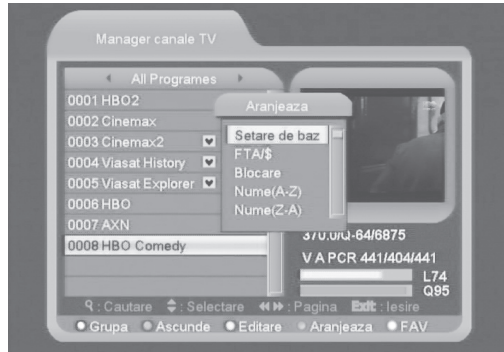

- 1. Apasand tasta [Albastra] va aparea meniul de sortare. Exista 5 moduri de sortare. Apasati tastele [Canal Sus/Canal Jos] pentru mutarea selectiei si apasati [OK] pentru confirmare.
- 2. Cele 5 moduri de sortare sunt urmatoarele:
	- Setare de baza (nearanjata).
	- Nume (A-Z)- sortare in ordine alfabetica.
	- Nume (Z-A)- sortare in ordine alfabetica inversa.
	- FTA/"\$" sortare in functie de Liber sau Codat - Blocare- toate canalele blocate vor fi mutate la
	- capatul listei.

### **8.1.5 Favorite**

- 1. Apasati tasta [Alba] pentru deschiderea meniului "Favorite"
- 2. Puteti alege intre 8 liste predefinite prin apasarea tastelor [Canal Sus/Canal Jos] apoi apasati [OK] pentru marcarea programului favorit pe grupul ales.

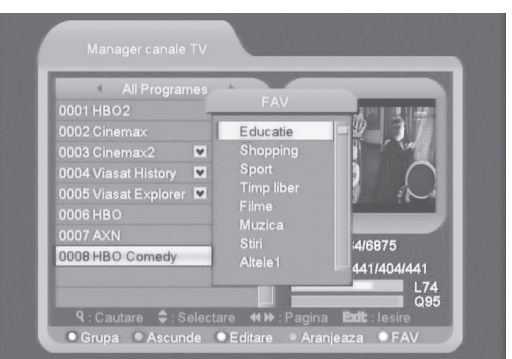

- 3. Reapasarea tastei [OK] pe grupul marcat anuleaza marcajul favorit.
- 4. Dupa marcare apasati tasta [Exit] pentru revenirea la "Lista de Canale TV" , unde vor fi afisate canalele Favorite marcate.

### **8.1.6 Cautare**

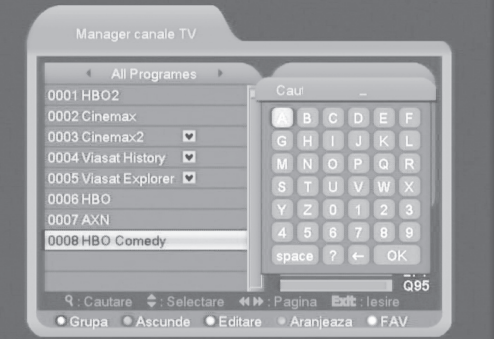

- 1. Dupa apasarea tastei Cautare (FIND), se va deschide o fereastra unde se poate introduce numele canalului cautat, selectand simbolul si apasand OK.
- 2. Dupa fiecare caracter introdus lista se va restrange in functie de rezultate.
- 3. Selectati programul dorit si apasati OK.

### **8.2 Lista Canale Radio**

In principiu, operatiunile sunt identice ca si la meniul "Manager canale TV", cu o singura diferenta, in modul "Manager Canale Radio", nu exista informatii video, deci va fi afisat intotdeauna logo-ul Radio in partea dreapta .

### **8.3 Stergere toate canalele**

La apasarea tastei [OK] pe optiunea "Sterge toate canalele", va fi afisat un dialog pentru confirmarea stergerii tuturor canalelor. Daca alegeti "OK", toate canalele vor fi sterse.

### **? Intrebari frecvente**

**Q: Daca din greseala sterg toate canalele, ce trebuie facut?**

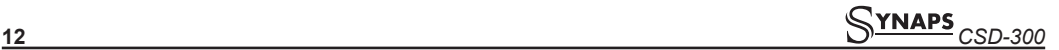

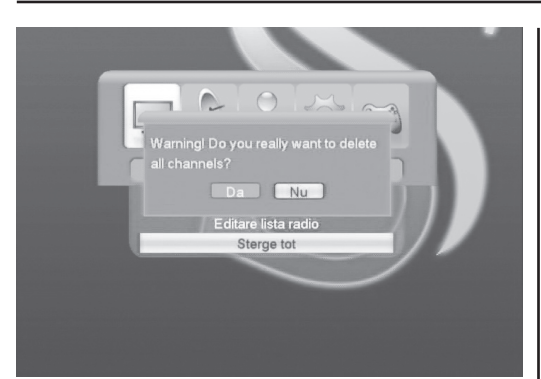

- A: Exista 2 moduri de rezolvare:
- Reprogramati toate canalele dorite, in meniul "Instalare".
- Utilizati optiunea "Valori originale" pentru restaurarea canalelor in meniul "Utile".

### **9. INSTALARE**

La accesarea meniului "Instalare", va fi afisat meniul de mai jos:

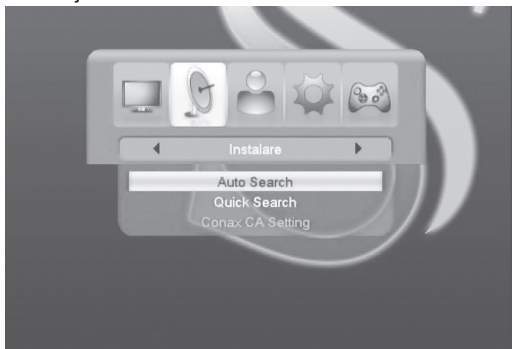

### **9.1 Auto cautare**

Apasati tasta OK pentru accesarea meniului de cautare automata, ca in imaginea de mai jos:

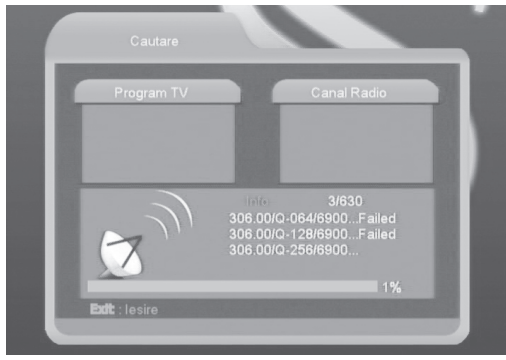

- 1. Apasati [Sus/Jos] pentru mutarea selectiei.
- 2. Apasati tastele numerice pentru introducerea Frecventei de start, Frecventa stop si Symbol Rate.
- 3. Apasati tastele[Stanga/Dreapta] pentru selectarea Modului de Scanare.
- 4. Mutati selectia pe butonul [Cautare] si apasati tasta [OK] inceperea Cautarii automate.

#### **9.2 Cautare rapida**

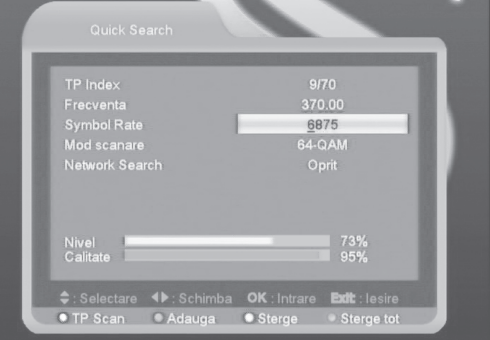

In acest meniu puteti cauta canalele manual prin introducerea manuala a parametrilor.

#### **9.3 Setari Conax CA**

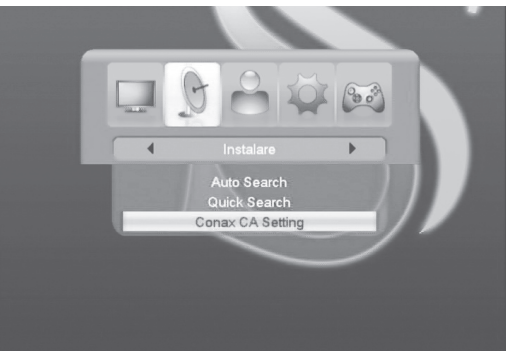

Receptorul are incorporat un modul smart card cu sistem CONAX. Cu ajutorul cartelei de acces conditionat (CA) livrat de operatorul dvs. puteti viziona programele codat transmise.

Acest meniu afiseaza informatii detaliate despre cartela inserata in modul cititor, in conformitate cu mesajele afisate in partea inferioara a ecranului.

### **Nota:**

Toate informatiile afisate in acest meniu si submeniuri provin de la cartela smart inserata.

Daca ceva nu este in regula, este posibil sa fie o problema a cartelei. La inserarea corecta a cartelei, va fi afisat un mesaj despre detectarea cartelei, iar in meniul "Card Info" vor fi afisate toate informatiile disponibile.

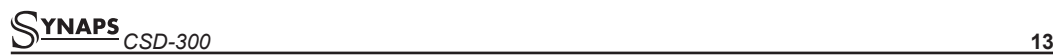

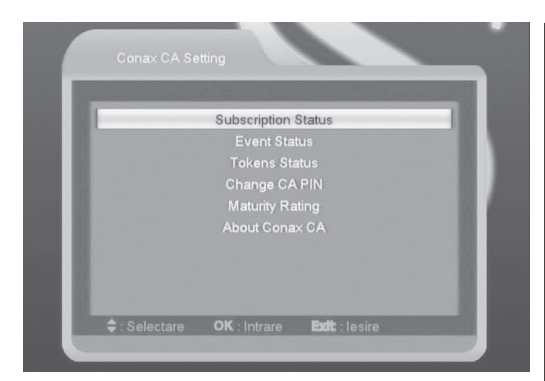

### **10. CONFIGURARE SISTEM**

Dupa intrarea in meniul "Configurare sistem" va aparea imaginea de mai jos:

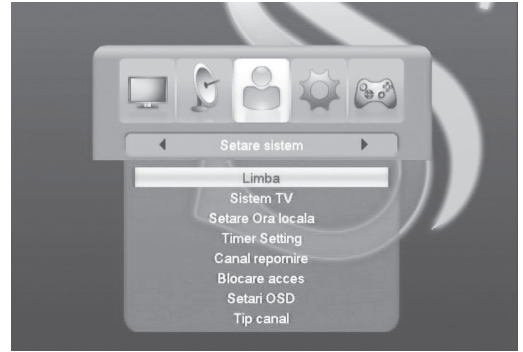

In meniul "Configurare sistem":

- 1. Apasati tastele [Canal Sus/Canal Jos] pentru a selecta una din optiunile Limba, Sistem TV, Configurare ora locala, Configurare Timer, Tip canal redare, Canal pornire, Configurare OSD, Blocare parentala.
- 2. Apasati tasta [OK] pentru accesare optiune.

### **10.1 Limba**

La accesarea meniului veti vedea o fereastra ca in imaginea de mai jos:

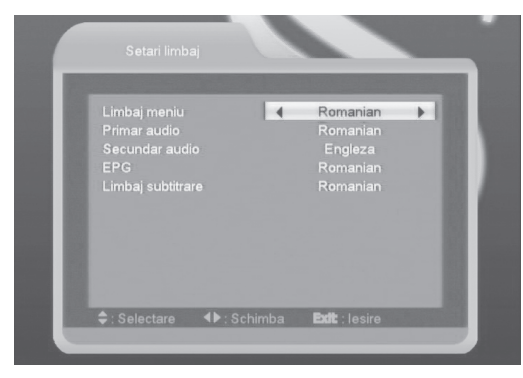

- 1. Limba: apasati [Volum Sus/ Volum Jos] pentru selectarea unei limbi: Englieza, Franceza, Germana, Portugheza, Turca, Spaniola, Poloneza, Rusa, Araba, Ucrainiana, Persiana, Romana, Maghiara, Kurda si Italiana.
- 2. Audio 1: Unele canale au mai mult de o limba audio care poate fi selectata; cu aceasta functie puteti seta prima limba audio a canalului vizionat. Daca canalul redat are disponibil Audio 1 ales de dvs., sistemul va reda automat aceasta limba audio. Daca limba aleasa nu este disponibil in canalul selectat, sistemul va compara automat cu cea de-a doua optiune audio aleasa.
- 3. Audio 2: Puteti allege o limba secundara, daca programul nu are ca optiune Limba selectata la Audio 1, atunci se va selecta automat limba secundara aleasa.
- 4. EPG: Limba EPG-lui (daca este accesibila).
- 5. Limba Subtitrare: Selectati limba in care doriti sa fie subtitrate programele.
- 6. Apasati tasta [Exit] pentru revenirea din meniul "Limba".

### **10.2 Sistem TV**

Dupa intrarea in meniul "Sistem TV" va aparea imaginea de mai jos:

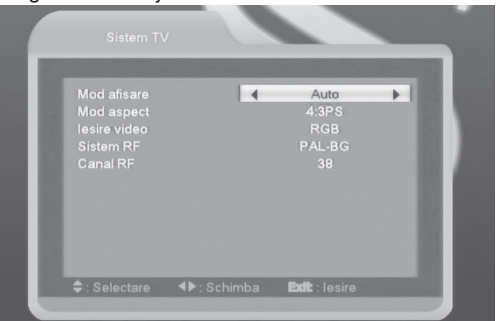

- 1. Mod afisare (system TV): Auto / PAL-M / PAL-BG / NTSC . Apasati tastele [Volum Sus/ Volum Jos] pentru selectarea fiecarui mod circular.
- 2. Mod aspect: 4:3 PS / 4:3 LB / 16:9.
- 3. Iesire Video: CVBS, RGB si YUV.
- 4. Sistem RF: PAL-BG / PAL-I / PAL-DK / NTSC.
- 5. Canal RF: In tabelul de mai jos:

TV".

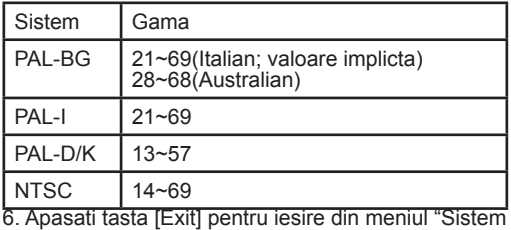

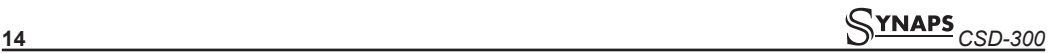

### **10.3 Configurare ora locala**

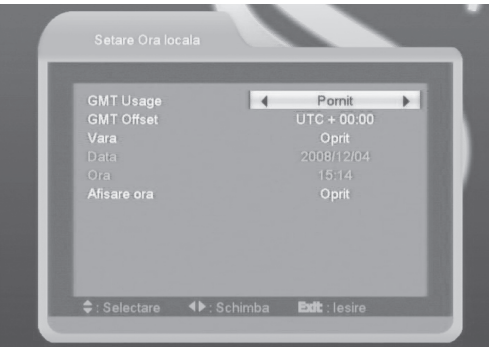

- Utilizare GMT: Permite folosirea orei GMT prin "activare/dezactivare" folosind tastele [Volum Sus / Volum Jos] .
- Campul "Fus orar GMT" este activ daca "Utilizare GMT" este "Pornit". Puteti apasa tastele [Volum Sus / Volum Jos] pentru ajustare valoare "Fus Orar", gama valorilor posibile fiind "-12:00  $\sim$  $+12.00"$
- Apasati tasta [Stanga/Dreapta] pentru activarea/ dezactivarea Orei de vara.
- Campurile "Data" si "Ora" sunt valide numai daca optiunea "Utilizare GMT" este "Oprita". Puteti apasa tastele numerice pentru introducerea directa a valorilor dorite.

Daca canalul curent furnizeaza informatii corecte despre ora, veti vedea afisata ora curenta la intrarea in meniul "Ora". In caz contrar, introduceti manual datele corecte.

- Afisare Ora poate afisa sau nu, ora pe ecranul TV, in modul normal de vizionare.
- Apasati tasta [Exit] pentru revenire in meniul principal.

### **10.4 Timer**

Selectati si apasti tasta [Enter] pentru accesare.

- Verificati daca data curenta este corecta.
- Numar Timer: Puteti seta 8 timere distincte.
- Mod Timer: Oprit, Zilnic, Saptamanal, Lunar, Anual.
- Serviciu Timer: Program TV, Canal Radio, Mesaj.
- Daca selectati optiunea "Canal" (setare timer pentru schimbarea canalului si Trezire/Somn) in "Serviciu Timer", ecranul va afisa un meniu ca in imaginea de mai jos:

Program desteptare: alegeti un canal TV sau Radio si apasati [OK].

- Data desteptare: introduceti data pornirii.
- Ora pornire: introduceti ora pornirii cu ajutorul tastelor numerice. Odata introduse datele dorite, la ora si data fixate, receptorul va comuta pe canalul ales si va reda acest canal.
- Durata: Dupa ce alegeti "Perioada" de timp,

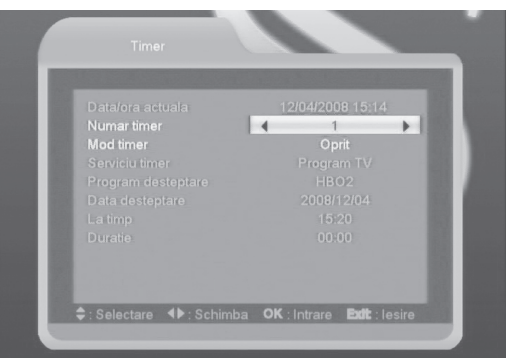

receptorul va trece automat in modul standby, la experirarea perioadei programate. Daca doriti dezactivarea duratei, alegeti valoarea 00:00.

• Daca selectati optiunea "Mesaj" (mesaj reamintire) in meniul "Serviciu Timer", va fi afisata urmatoarea imaginea:

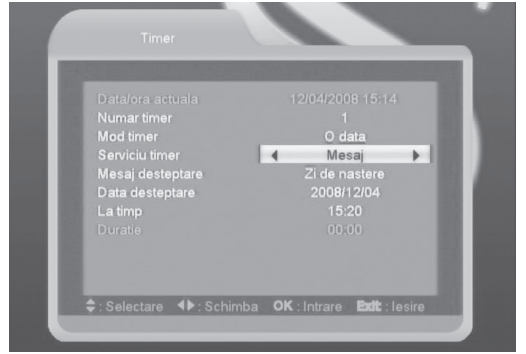

- Mesaj pornire: apasati [Volum Sus / Volum Jos] pentru a selecta mesaj reamintire Zi de nastere, Aniversare sau General.
- Data pornire: introduceti data cu ajutorul tastelor numerice.
- Ora pornire: introduceti ora direct cu tastele numerice. Odata atinsa ora programata, receptorul va afisa mesajul ales, indiferent de stare, stand-by sau vizionare normala.
- Mesajul va fi afisat continuu pe ecran, pana la apasarea tastei [Exit].
- Apasati tasta [Exit] pentru iesirea din meniul curent

#### **10.5 Canal de pornire**

Apasati tasta [OK] pentru a intra in meniul "Canal pornire", si va fi afisat meniul urmator:

- Daca la "Canal repornire" selectati "Pornit", puteti alege un post TV sau Radio ca si canal de pornire cand porniti receptorul.
- Campul "Mod" alege tipul canalului "Canal TV" sau "Canal Radio".
- In meniul "Canal pornire", apasati tasta [OK]

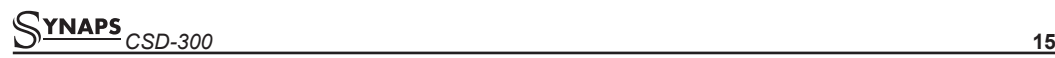

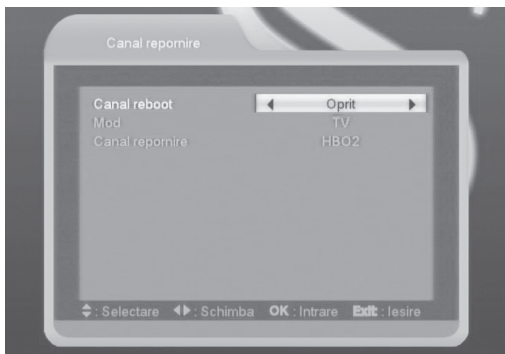

pentru deschiderea listei de canale, selectati canalul dorit si apasati [OK] pentru confirmare.

#### **10.6 Tip redare canal**

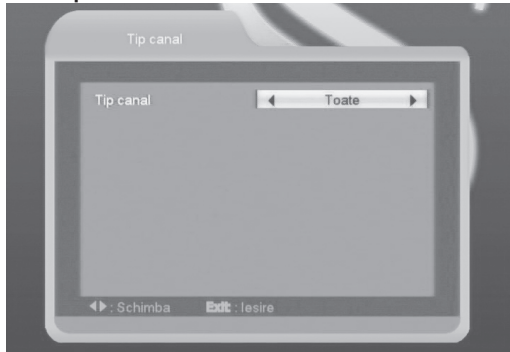

- 1. Apasati [OK] pentru accesare meniu si alegeti tipul canalelor redate: "Libere", "Codate" sau "Toate".
- 2. Exemplu: Daca alegeti "Libere", in modul normal de vizionare, toate canalele codate vor fi ocolite la schimbarea canalelor din tastele [Canal Sus/ Canal Jos].
- 3. Apasati tasta [Exit] pentru revenirea din meniu.

### **10.7 Configurare OSD**

La accesarea meniului "Configurare OSD" va apare imaginea de mai jos:

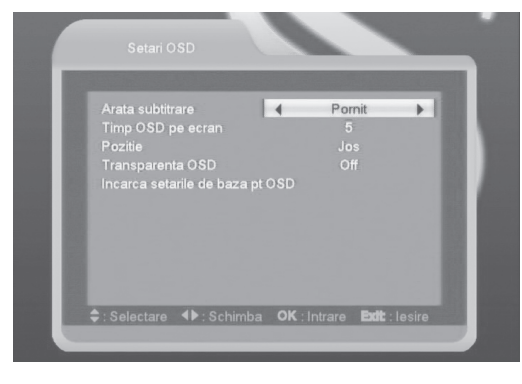

- 1. Afisare subtitrare: Apasati [Volum Sus/Volum Jos] pentru selectare "Pornit" sau "Oprit". Daca subtitrarea este disponibila la canalul vizionat, aceasta va fi afisata sau nu, functie de optiunea aleasa.
- 2. Durata OSD: Puteti seta timpul de afisare al barei de informatii pe ecran, la schimbarea canalelor. Apasati tastele [Volum Sus / Volum Jos] pentru ajustarea duratei intre "1 secunda ~ 10 secunde".
- 3. Pozitie OSD: controleaza pozitia ferestrei de informatii in modul normal de vizionare. Puteti alege "Jos" sau "Sus".
- 4. Transparenta OSD: Apasati [Volum Sus/Volum Jos] pentru selectarea valorii intre 5 nivele de transparenta, 10%, 20%, 30%, 40% si "Nu" (fara transparenta).
- 5. Incarca setari de baza OSD: Apasati tasta [OK] pentru revenirea la setarile originale OSD.
- 6. Apasati [Exit] pentru iesirea din meniu.

### **10.8 Blocare parentala**

Puteti seta o parola pentru accesarea meniului de "Instalare" si blocarea canalelor. (Consultati capitolul referitor la editarea canalelor). In acest meniu puteti seta sau schimba parola de acces.

1. Apasati tasta [OK] pentru afisarea ferestrei de introducere a parolei. Dupa introducerea parolei corecte (0000) veti vedea afisat meniul de mai jos:

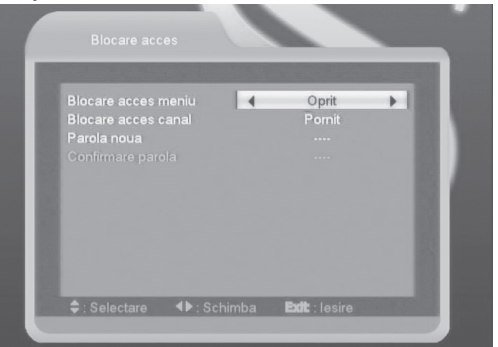

- 2. Blocare Meniu determina blocarea accesului la meniul de instalare sau nu, cu introducerea parolei.
- 3. Activarea optiunii Blocare Canale determina necesitatea introducerii parolei pentru vizionarea canalelor blocate. O fereastra de introducere a parolei va fi afisata la accesarea fiecarui canal blocat. Daca aceasta functie nu este activa blocarea canalelor nu este functionala
- 4. Parola poate fi schimbata prin introducere directa din tastele numerice, in campul parola noua. Dupa completarea celor 4 digiti ai parolei selectia se va muta automat pe campul

Confirmare Parola unde trebuie reintrodusa aceeasi parola noua. Daca aceasta corespunde pe ecran va fi afisat mesajul "Memorare date, asteptati…". Dupa memorare schimbarea parolei este efectuata.

5. Apasati tasta [Exit] pentru iesirea din meniu.

### **11. UTILE**

Dupa intrarea in meniul "Utile" va aparea imaginea de mai jos:

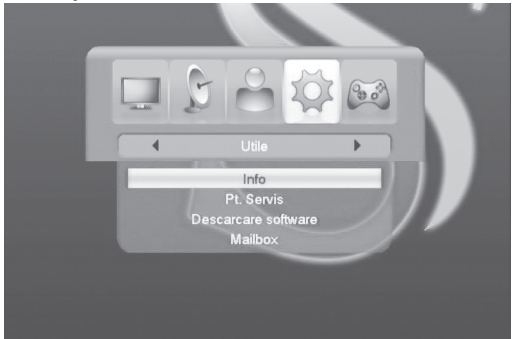

- 1. Apasati [Canal Sus/Canal Jos] pentru a selecta intre Informatii, Resetare de fabrica, Actualizare software, Mesaje.
- 2. Apasati tasta [OK] pe optiunea dorita.

### **11.1 Informatii**

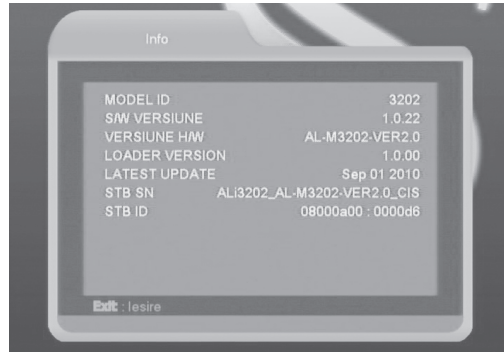

- 1. La accesarea meniului "Informatii", pe ecran vor fi afisate informatii despre versiunile software, loader si hardware.
- 2. Apasati tasta [Exit] pentru revenirea din meniul "Utile".

### **11.2 Resetare de fabrica**

Apasati [OK] pe optiunea "Resetare de Fabrica":

- 1. Introduceti parola in fereastra afisata, parola initiala este "0000".
- 2. Dupa introducerea parolei corecte va fi afisat mesajul de avertizare cu posibilitate de anulare a comenzii "Aceasta operatiune va incarca

setarile originale si va sterge toate canalele, continuati?".

- 3. Daca selectati optiunea "OK" toti parametrii si valorile programate vor reveni la valorile originale de fabrica. Fiti precauti in utilizarea acestei functii
- 4. Apasati [Exit] in orice etapa pentru anularea operatiunii.

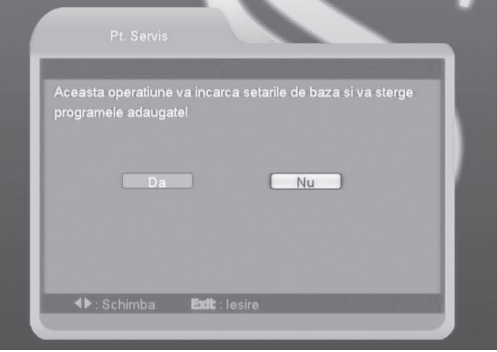

### **11.3 Actualizare software**

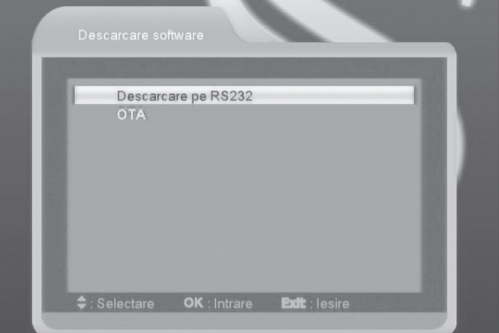

### **11.3.1 Prin RS232:**

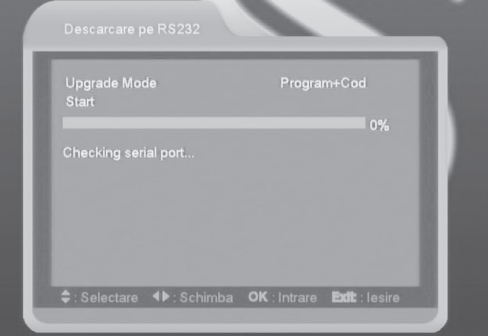

1. Aceasta functie permite conectarea receptorului (Master) la un alt receptor (Slave) via interfata seriala.

# *CSD-300* **17**

- 2. Conectati receptorul master la receptorul slave. Intrati in meniul "Actualizare Software" al receptorului master si apasati tastele [Volume Sus/Volum Jos] pentru a alege modul de actualizare intre: cod / Lista Programe / imagine utilizator /Imagine video / Imagine Radio / db originala / cod + Lista programe.
- 3. Mutati selectia pe "Start" la receptorul master si apoi apasati tasta [OK] pentru a incepe actualizarea.
- 4. Porniti receptorul slave iar actualizarea va incepe automat.
- 5. Apasati tasta [Exit] pentru revenire la meniul anterior.

### **11.3.2 OTA**

Aceasta functie poate actualiza software-ul prin semnalul provenit de la reteaua de cablu.

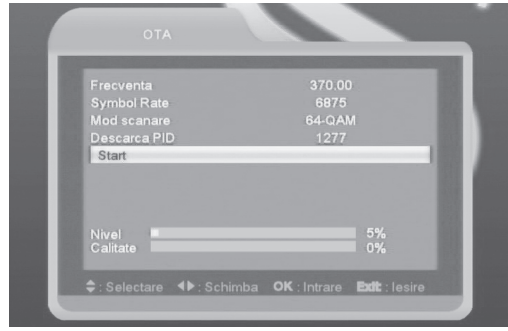

- 1. Introduceti frecventa, valoarea symbol rate si PID-ul de download, si apoi selectati modul de scanare.
- 2. Mutati apoi selectia pe optiunea start si apoi apasati [OK] pentru inceperea actualizarii.

### **11.3.3 Mesaje**

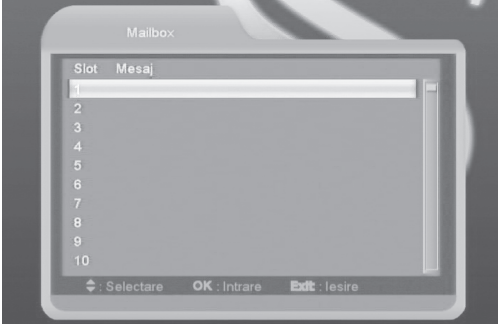

Unele mesaje provenite de la smart card vor fi salvate in memoria flash, si afisate in acest meniu.

### **12. JOCURI**

La accesarea meniului "Jocuri", veti vedea lista cu cele 3 jocuri: Tetris, Snake si Othello.

### **12.1 Tetris**

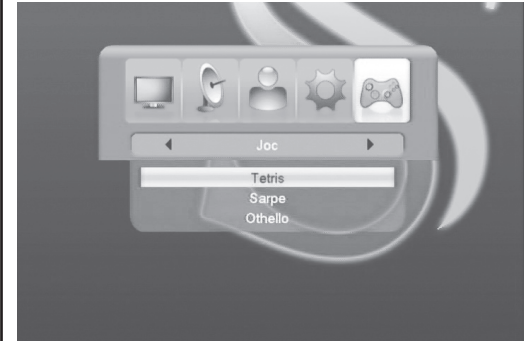

- Mutati selectia pe "Configurare" si apasati [Volum Sus/Volum Jos] pentru selectarea nivelului jocului (viteza).
- Selectati "Start" si apasati [OK] pentru inceperea jocului.
- Mutati selectia pe optiunea [Anulare] si apasati tasta [OK] pentru revenire la inceputul jocului.
- In timpul jocului:
- Tastele [Volum Sus/Volum Jos] muta obiectul stanga sau dreapta
- "Canal Sus" roteste in sensul acelor de ceasornic
- "Canal Jos": Cadere rapida
- [OK] Pauza/Reluare joc
- [Exit] Opreste jocul si revine in meniul "Jocuri".

### **12.2 Snake**

- Mutati selectia pe "Configurare" si apasati [Volum Sus/Volum Jos] pentru selectarea nivelului jocului (viteza).
- Selectati "Start" si apasati [OK] pentru inceperea jocului.
- Mutati selectia pe optiunea [Anulare] si apasati tasta [OK] pentru revenire la inceputul jocului.
- In timpul jocului:
- Tastele [Volum Sus/Volum Jos/Canal Sus/Canal Jos] ghideaza directia de deplasare a sarpelui.
- [OK] Pauza/Reluare joc
- [Exit] Opreste jocul si revine in meniul "Jocuri".

### **12.3 Othello**

- Mutati selectia pe "Configurare" si apasati [Volum Sus/Volum Jos] pentru selectarea nivelului jocului (gradul de dificultate).
- Selectati "Start" si apasati [OK] pentru inceperea jocului.
- Mutati selectia pe optiunea [Anulare] si apasati tasta [OK] pentru revenire la inceputul jocului.
- In timpul jocului:
- Tastele [Volum Sus/Volum Jos/Canal Sus/Canal Jos] ghideaza directia.
- [OK] seteaza jucatorul.
- [Exit] Opreste jocul si revine in meniul "Jocuri".

### **13. PROBLEME SI SOLUTII**

Dacă suspectaţi o defectare a receptorului vă rugăm urmaţi următorul ghid de soluţionare, înainte de a apela la un specialist autorizat.

Atenție! În nici un caz nu încercați sa interveniți asupra receptorului pentru reparații. Dezasamblarea receptorului poate duce la electrocutare și pierderea automată a garanției.

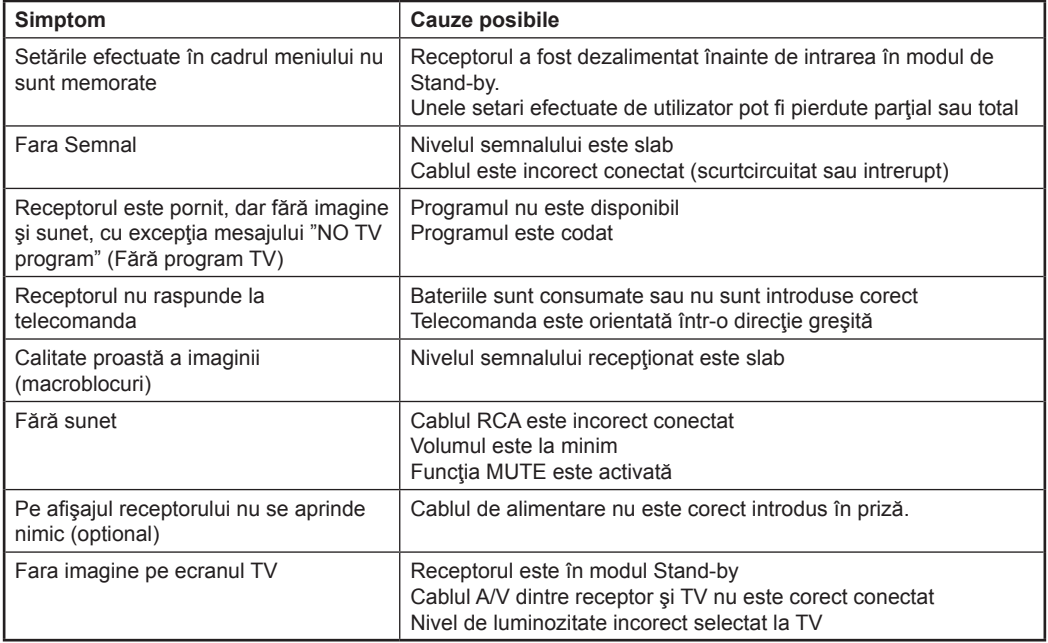

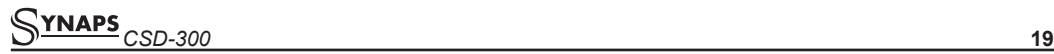

### **14. SPECIFICATII**

 $-20$ dbmV to  $+20$ dbmV

8,16,32,64,128,256

MPEG-II layer I&II

720x576(PAL), 720x480(NTSC)

### **General**

Standard sistem **Compatibil MPEGII/DVB** Memorie Programe Max.4000 TV si Radio (total)<br>
Frecventa intrare Max.4000 TV si Radio (total) Frecventa intrare<br>Nivel de intrare Banda canal 8MHz Demodulare<br>Constelatii Symbol Rate intrare 1.5~7 Ms/s

#### **Mod A/V**

Format Video **MPEG-II Main profile/Main level**<br>Format Audio **MPEG-II laver RII** Aspect imagine 16:9, 4:3 Rata de esantionare Audio 32,44.1, 48kHz Mod Audio Mono Dual Mono, Stereo, Joint stereo

#### **Microprocesor & Memorii**

Procesor 216 MIPS CPU SDRAM 16M Bytes FLASH 2M Bytes

#### **Alimentare electrica & Conditii de operare**

Tensiune de alimentare 100~250V AC, 50/60Hz Putere consumată<br>
Temperatura de operare<br>
Temperatura de operare Temperatura de operare

#### **Specificatii fizice**

Masa 1.0Kg

### **Conectori**

Scart TV and the second second second second second second second second second second second second second second second second second second second second second second second second second second second second second se

LED Indicator semnal Dimensiuni 220(L) x 160(l) x 40(I)mm

Intrare RF Tip-F, Mama RF OUT Tip IEC, Mama RS232 DCE 9 pini D RS232 DCE Video Composite Video I/O, RGB, CVBS, YUV Audio Audio stanga/dreapta Modulator UHF CH 21-69 (Optional)

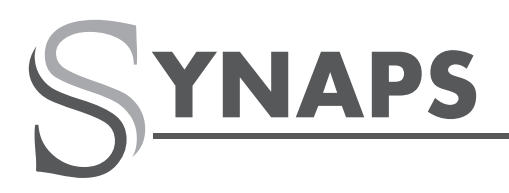

SIMPLY ACCESSIBLE

# **CHD-3000**

CABLU HD CX

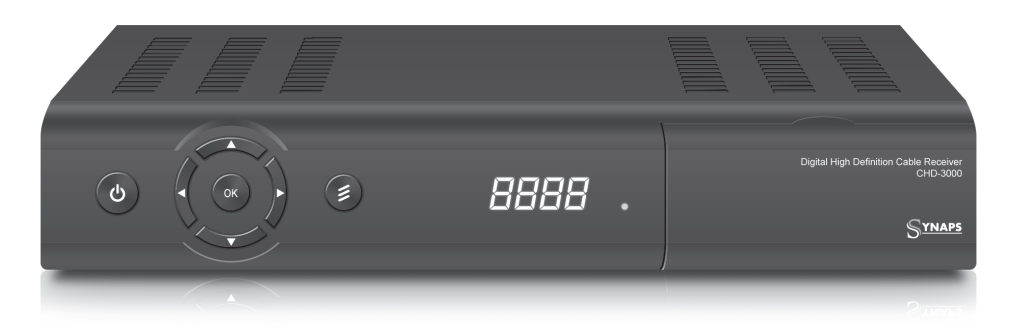

# **CARACTERISTICI**

- Compatibil MPEG DVB-C (H.264) HD
- Cititor Card Conax încorporat
- 6000 de canale (TV și Radio) programabile
- Multiple moduri de scanare (Manual, Auto, Amănunțit)
- Meniu prietenos, usor de utilizat (OSD)
- Suport Multi-Lingv
- lesire HD Video/Audio HDMI
- Ghid Electronic de Programe (EPG)
- Suport Teletext & Subtitrare prin VBI & OSD
- Management avansat al canalelor (Blocare, Stergere, Mutare, Redenumire, Favorite)
- Ieşire digitală Dolby Bitstream via S/PDIF
- Afişaj LED pentru informații serviciu
- Gazdă USB 2.0

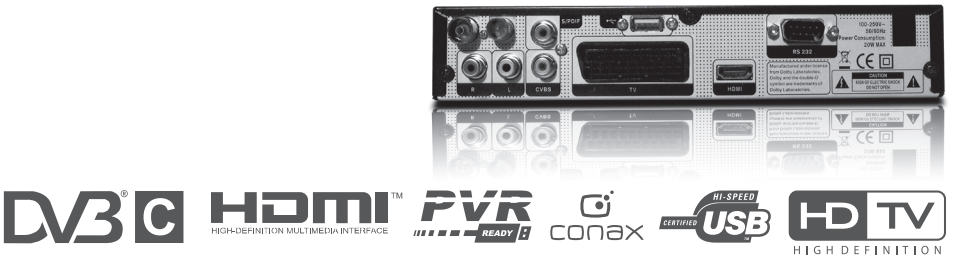

### **WWW.SYNAPS.TV**